# Online Voting – Add, Amend & Withdraw **Motions**

StrataMax has been dedicated to meeting the needs of Strata Managers for over 20 years through the continual enhancement of our software suite. We are committed to providing new functionality to support you in servicing your clients and to provide opportunities for you to optimize efficiency within your office environment.

This document describes exciting new features and enhancements available in the above release.

A history of Release Notes can be reviewed on the StrataMax Online Help

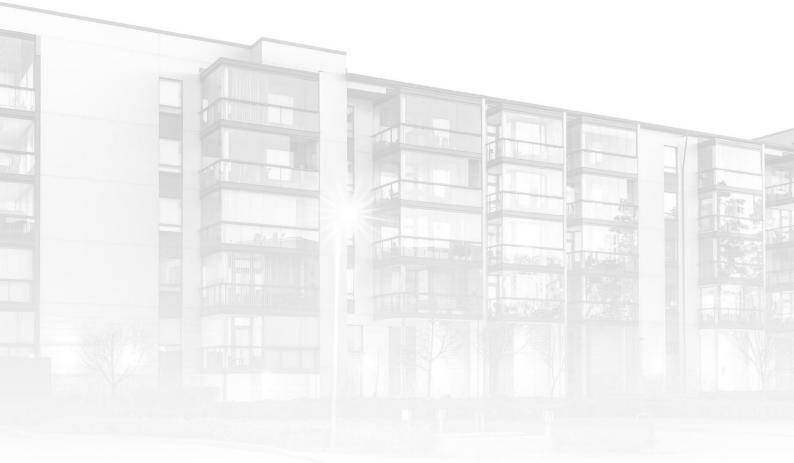

THE COMPLETE STRATA MANAGEMENT SOLUTION

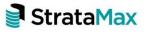

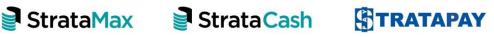

| Wha         | ťs New                                                     | 3  |
|-------------|------------------------------------------------------------|----|
| 1.          | Manage Agenda & Motion Details Screen                      | 3  |
| 1.1         | Accessing the Manage Agenda Items & Motion Details screen  |    |
| 1.2         | Key Functions of the Manage Agenda & Motion Details Screen | 4  |
| 2.          | Modifying a Motion                                         | 5  |
| <i>2.</i> 1 | Minor Modifications                                        | 6  |
| 2.2         | Amending the Motion                                        | 6  |
| 2.2.1       | Vote to accept amendment                                   | 7  |
| 2.2.2       | Management of Pre-Meeting Votes                            | 7  |
| 3.          | Withdrawing a Motion                                       | 7  |
| 4.          | Identifying Amended and Withdrawn Motions                  | 8  |
| 5.          | Reverting an Amended Motion                                | 8  |
| 6.          | Reinstating a Withdrawn Motion                             | 9  |
| 7.          | Voting on an Amended Motion                                | 10 |
| 7.1         | When a 'Motion to Accept Amendment' is required            |    |
| 7.2         | When a 'Motion to Accept Amendment' is not required        |    |
| 8.          | Viewing the Outcome of an Amended Motion                   | 12 |
| 9.          | New Motion Type 'Motion to Accept Amendment'               | 13 |
| 10.         | VoteMax                                                    | 14 |
| 11.         | Document Generation                                        | 14 |
| 11.1        | Meeting Notices                                            | 14 |
| 11.2        | Meeting Minutes                                            | 14 |
| Wha         | ťs Better                                                  | 16 |
| Wha         | t's Coming                                                 | 17 |

# What's New

This major release of the Online Voting system introduces the ability for a Strata Manager to add, amend and withdraw motions during and after the meeting.

## 1. Manage Agenda & Motion Details Screen

A new screen, 'Manage Agenda & Motion Details', has been added to Meeting Hub to allow motions to be managed while a meeting is in progress or has been recently held.

| ≡                           | Meeting Hub                                                             | Bob Down<br>MAUSOFT BETA MAXIOS |
|-----------------------------|-------------------------------------------------------------------------|---------------------------------|
| A Meetings                  | Back Save Meeting Notice *                                              |                                 |
| )<br>Historical<br>Meetings | Manage Agenda & Motion Details                                          |                                 |
| Standard<br>Motions         | Agenda Items & Motions                                                  |                                 |
| Standard<br>Agenda          | Add Motion Add Agenda Item Add Standard Motion Add Standard Agenda Item |                                 |
| Items                       | Motion [Amended] Adoption of Minutes                                    | 69 🗑                            |
| Standard<br>Meetings        | Motion [Amended] Appointment of Auditor ( pre test)                     | 63                              |
| Template<br>Groups          | Motion<br>Bank Accounts                                                 | 69                              |
| ?<br>Online<br>Help         | Agenda Item<br>Agenda                                                   | 60                              |
|                             | Agenda Item<br>Elections                                                | € 60 🔳 =                        |
|                             | Last Modified 1/6/2022 3:47 PM (AEST) by Bob Down                       |                                 |

## 1.1.1 Accessing the Manage Agenda Items & Motion Details screen

#### • Via the Meeting Overview

A new button, 'Manage', has been added to the Motion section of the Meeting Overview.

| Meeting Hub                                           |                                                                                     |                                   | Bob Dow                                                            |
|-------------------------------------------------------|-------------------------------------------------------------------------------------|-----------------------------------|--------------------------------------------------------------------|
| etings · · · · · · · · · · · · · · · · · · ·          | Back Save Attendance - Voting Register - Resume Me                                  | Adjourn Meeting Voting Simulation |                                                                    |
| ard Motions<br>ard Agenda Items                       | Meeting Overview                                                                    |                                   |                                                                    |
| Standard Meetings     Template Groups     Online Help | Quorum                                                                              | Quorum 5 of 5 required            | Details Update Meeting Status *                                    |
|                                                       | Quorum Present                                                                      |                                   | Annual General Meeting for BRONTE APARTMENTS (226565)              |
|                                                       | Quorum Reason                                                                       | Quorum Required                   | Meeting Status                                                     |
|                                                       | A quorum was represented.                                                           | • 5                               | Meeting in Progress                                                |
|                                                       | Quorum Statement                                                                    | - 38 58 m-                        | Meeting Date and Time<br>Thursday 30 June 2022 at 3:00 PM          |
|                                                       | The Charperson advised that a quorum was represented and declared the meeting open. |                                   | Meeting Location<br>34 Thompson Street                             |
|                                                       |                                                                                     | 13 WORDS _d                       | In Meeting Details                                                 |
|                                                       | Motions                                                                             | Manage                            | Meeting Open Date and Time<br>Tuesday 1 March 2022 at 6:54 AM AEST |
|                                                       | 1. Adoption of Minutes amend check                                                  | NOT DETE                          | Adjourned Meetings                                                 |

#### Via the Commence Meeting Screen

A new button, 'Manage Agenda & Motion Details', has been added to the Commence Meeting page.

| Meeting Hub                                                 |                                                                             |
|-------------------------------------------------------------|-----------------------------------------------------------------------------|
| <ul><li>Meetings</li><li>Historical Meetings</li></ul>      | Back Commence 1. 2. 3. 4. Close Meeting                                     |
| Standard Motions                                            | Proceed     Adjourn Meeting     Manage Agenda & Motions     Show Attendance |
| <ul><li>Standard Meetings</li><li>Template Groups</li></ul> |                                                                             |
| <ul> <li>Online Help</li> </ul>                             | Annual General Meeting - BRONTE APARTMENTS                                  |
|                                                             |                                                                             |
|                                                             | Commence Meeting                                                            |
|                                                             | Meeting Open Date and Time                                                  |
|                                                             | 5/4/2022 💼 08 : 51 AM AEST (3                                               |
|                                                             | Meeting Chairperson                                                         |
|                                                             | Type to search attendees New Attendee                                       |
|                                                             |                                                                             |

### 1.1.2 Key Functions of the Manage Agenda & Motion Details Screen

The Manage Agenda & Motion Details screen provides a Strata Manager with the ability to manage the meetings motions and agenda items in the following ways:

• Viewing the details of an agenda item or motion Use the glasses icon to bring up a detailed view of the item

| Books and Records                                        |                                 |                   |                         |                                   | ×           |
|----------------------------------------------------------|---------------------------------|-------------------|-------------------------|-----------------------------------|-------------|
| Motion by Ordinary Resolution<br>Submitted by committee  |                                 |                   |                         |                                   |             |
| THAT Nevros No. 1 Pty Ltd T/A Kingsberr<br>BCCM Act 1997 | ry Strata be authorised to esta | blish and maintai | in all books and record | s in accordance with the requirem | ents of the |
|                                                          | Yes                             | No                | Abstain                 |                                   |             |
|                                                          |                                 |                   |                         |                                   | Close       |

#### Adding an agenda item or motion

Agenda items, motions, standard agenda items and standard motions can all be added to the in progress meeting by selecting the appropriate button.

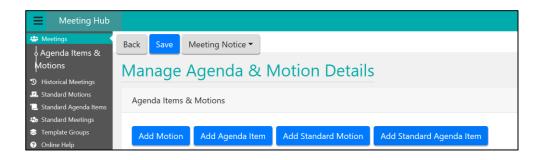

**Please Note:** Newly added motions will be added to the end of the agenda, with the exception of same-issue motions in Queensland, which will be added at the bottom of the same-issue motions with the same resolution type.

#### • Editing an agenda item

Selecting the pencil icon to the right of an agenda item will open the Agenda Item Details page, from which the agenda item can be updated.

Modifying a motion

Selecting the pencil icon to the right of a motion will present the Modify Motion modal allowing a Strata Manager to choose to edit or amend the motion.

Withdrawing a motion

Selecting the trashcan icon to the right of a motion will allow a Strata Manager to withdraw it.

## 2. Modifying a Motion

When a Strata Manager chooses to modify a motion on the Manage Agenda & Motion Details screen, the Modify Motion modal is presented. A Strata Manager is given the flexibility to make minor modifications to a motion, or to fully amend the motion.

| Modify Motion                                                      |        |
|--------------------------------------------------------------------|--------|
| Are you amending the motion or needing to do a minor modification? |        |
| Minor Modification                                                 |        |
| Amending the Motion                                                |        |
| Amending the Motion U                                              |        |
|                                                                    | Cancel |

### 2.1.1 Minor Modifications

Minor modifications is recommended to be used if the changes to the motion details does not affect the motions purpose, such as correcting spelling.

#### 2.1.2 Amending the Motion

When a Strata Manager chooses to amend the motion, further information is requested to ensure the amended motion is constructed as required.

- Is a vote to accept the amendment of the motion required?
- · How should any pre-meeting votes be handled?

| Modify Motion                                                                                                    |     |
|----------------------------------------------------------------------------------------------------|-----|
| Are you amending the motion or needing to do a minor modification?                                                                                                    |     |
| Minor Modification                                                                                                    |     |
| Amending the Motion 0                                                                                                    |     |
| This option should be selected when the details of the motion need to be updated. For<br>example, when altering the wording of the motion or updating contribution amounts.<br>Selecting this option will result in an amended motion being created and used for voting. In<br>meeting votes and the voting outcome will be reset. Pre-meeting votes will be handled |     |
| according to the selections made below.                                                                                                    |     |
| Select One e                                                                                                    |     |
| Provides flexibility in deciding how pre-meeting votes that were received for the original<br>motion are applied to the amended motion.                                                                                                    |     |
| Management of Pre-Meeting Votes                                                                                                    | 1   |
| Select One 🗢                                                                                                    | J   |
| Amend Motion                                                                                                    |     |
|                                                                                                    |     |
| Cano                                                                                                    | cel |

**Please Note:** If the motion is a committee election or a group of same-issue motions, this option is not supported. Motions of this type should be modified using the minor modification option.

### 2.1.3 Vote to accept amendment

Selecting 'Vote to Accept Amendment' ensures that attendees at the meeting are requested to vote on the amendment of the motion. This motion is automatically generated based on the office's standard motion with the type 'Motion to Accept Amendment'. See section 9 for more information on the new motion type.

### 2.1.4 Management of Pre-Meeting Votes

A Strata Manager is able to nominate how any pre-meeting votes that were received for the original motion should be applied to the amended motion including:

- Removing all pre-meeting votes so that voting is reset for the amended motion.
- Selecting how pre-meeting attendee's votes should be recorded for the amended motion.

The votes for all attendees who are present at the meeting will automatically show as a NULL vote.

## 3. Withdrawing a Motion

When a Strata Manager chooses to withdraw a motion on the Manage Agenda & Motion Details screen, they will be prompted to enter a reason why the motion is being withdrawn before confirming the action.

| Withdraw Motion                                                                                                    | × |
|----------------------------------------------------------------------------------------------------|---|
| <ul> <li>Proceeding with this action will withdraw the motion from the meeting.</li> <li>In meeting votes will be unable to be captured.</li> <li>The voting outcome will be set to 'Withdrawn'.</li> <li>The motion will continue to be output in minutes documents.</li> <li>The motion will be removed if the meeting notice is regenerated.</li> </ul> |   |
| Reason (optional)                                                                                                    | _ |
|                                                                                                    |   |
| Are you sure you want to withdraw the motion?                                                                                                    |   |
| Yes No                                                                                                    |   |

The motion will continue to be displayed In Meeting, however attendees will not be able to vote on the motion.

## 4. Identifying Amended and Withdrawn Motions

Managers are able to easily identify motions that have been amended or withdrawn throughout Meeting Hub.

- When a motion is amended, the motion title is prefixed with 'Amended'.
- When a motion is withdrawn, the motion title is prefixed with 'Withdrawn'.

The revised motion titles will be used throughout Meeting Hub and during document generation until such time that a Meeting Notice is regenerated.

| Agenda Items & Motions       |                          |                     |                          |                   |  |  |  |  |
|------------------------------|--------------------------|---------------------|--------------------------|-------------------|--|--|--|--|
| Add Motion                   | Add Agenda Item          | Add Standard Motion | Add Standard Agenda Item | Numbering Style 🔻 |  |  |  |  |
| Agenda Item<br>1. Origina    | l version of an aɑenda i | tem                 |                          | [ € ] [ 6 ] [     |  |  |  |  |
| Motion<br><b>1</b> 2. [Amend | led] Original Version of | Motion              |                          | ● 60 =            |  |  |  |  |

| Agenda Items & Motions                                          |                     |                          |                   |                                                                                                    |    |    |  |
|-----------------------------------------------------------------|---------------------|--------------------------|-------------------|----------------------------------------------------------------------------------------------------|----|----|--|
| Add Motion Add Agenda Item                                      | Add Standard Motion | Add Standard Agenda Item | Numbering Style 🔻 |                                                                                                    |    |    |  |
| <sup>·</sup> Agenda Item<br>1. Original version of an aαenda it | em                  |                          |                   | (and the second second s | 62 | 〕≡ |  |
| Motion<br>2. Oriainal Version of Motion                         |                     |                          |                   |                                                                                                    | 60 |    |  |
| Motion<br><b>3</b> . [Withdrawn] Adoption of Minut              | es                  |                          |                   | <b>Seal</b>                                                                                                    | 60 | 〕≡ |  |
| 4. Administration Fund Contributi                               | ons                 |                          |                   | <b>A</b>                                                                                                    | 69 | ≡  |  |

## 5. Reverting an Amended Motion

Should a Strata Manager wish to revert an amended motion back to its original form, they can do so by selecting the 'Revert to Original Motion' button on the Motion Details Screen.

| ≡                                  | Meeting Hub                                                                        |                          | Bob Down<br>MAUSOFT BETA MAUBOS |
|------------------------------------|------------------------------------------------------------------------------------|--------------------------|---------------------------------|
| Meetings                           | Back Save Revert to Original Motion                                                |                          |                                 |
| <b>D</b><br>Historical<br>Meetings | This motion has been amended. Click here to preview the Original Motion - Adoption | n of Minutes.            |                                 |
| Standard<br>Motions                | Motion Details                                                                     |                          |                                 |
| • ]<br>Standard                    | Details                                                                            |                          |                                 |
| Agenda<br>Items                    | Title<br>Adoption of Minutes pauls check                                           | Type<br>Motion <b>()</b> |                                 |
| Standard<br>Meetings               | Description                                                                        | Category                 |                                 |
| Template<br>Groups                 | NORTHERN - Adoption of Minutes                                                     | Procedural               | •                               |
| Groups                             |                                                                                    | Required Resolution      |                                 |
| (?)<br>Online                      |                                                                                    | Ordinary Resolution      | ٠                               |
| Help                               |                                                                                    | Submitted By             |                                 |
|                                    |                                                                                    | Committee                | ۰                               |

| I                           | Meeting Hub         |                                                                                                    | ×                   | Bob Down |
|-----------------------------|---------------------|----------------------------------------------------------------------------------------------------|---------------------|----------|
| :8:                         | Back Save Reven     | Revert to Original Motion                                                                                                    |                     |          |
| Meetings                    |                     | Reverting to the original motion may affect the following:                                                                        |                     |          |
| P<br>Historical<br>Meetings | A This motion has b | The detail of the motion will revert to the original motion.     Any pre-meeting votes will revert to those captured for the orig | ginal motion.       |          |
| Standard<br>Motions         | Motion Deta         | <ul> <li>Any votes captured while the meeting is in progress will be removed.</li> </ul>                                          |                     |          |
| Standard                    | Details             | Are you sure you want to revert to the original motion?                                                                           |                     |          |
| Agenda<br>Items             | Title               |                                                                                                    | Yes No              |          |
| :00                         | Confirmation of Mee | ting Minutes pog                                                                                                    |                     |          |
| Standard<br>Meetings        | Description         |                                                                                                    | Category            |          |
| \$                          |                     | red check this is here                                                                                                    | Procedural          | ٥        |
| Template<br>Groups          |                     |                                                                                                    | Required Resolution |          |
| 0                           |                     |                                                                                                    | Ordinary Resolution | *        |

**Please Note:** To access Motion Details for an amended motion you should click the pencil icon next to the amended motion on the Manage Agenda & Motion Details screen and select 'Minor Modification'.

## 6. Reinstating a Withdrawn Motion

A Strata Manager can reinstate a withdrawn motion via the 'Reinstate Motion' button on the Motion Details screen.

| ≡                           | Meeting Hub                                                                                              | Bob Down         |
|-----------------------------|----------------------------------------------------------------------------------------------------|------------------|
| Meetings                    | Back Save Reinstate Motion                                                                               |                  |
| )<br>Historical<br>Meetings | This motion has been withdrawn.                                                                          |                  |
| Standard<br>Motions         | Motion Details                                                                                           |                  |
| 1<br>Standard               | Details                                                                                                  |                  |
| Standard<br>Agenda<br>Items | Title Type<br>Appointment of Auditor Motion                                                              | 0                |
| Standard<br>Meetings        | Categor                                                                                                  | y                |
| ۲                           | Description INTERNAL TEST DATA - Appointment of Auditor Statu                                            | tory ¢           |
| Template<br>Groups          |                                                                                                    | d Resolution     |
| Chine                       | Ordin                                                                                                    | ary Resolution + |
| Heln                        |                                                                                                    |                  |
| Ξ                           | Meeting Hub                                                                                              | Bob Down         |
| Meetings                    | Back Save Reinst                                                                                         |                  |
|                             | Proceeding with this action will reinstate the motion.     In meeting votes will be able to be captured. |                  |
| B<br>Historical<br>Meetings | This motion has t                                                                                        |                  |
| Standard<br>Motions         | Are you sure you want to reinstate the motion?<br>Motion Deta                                            | Yes No           |
| Motions                     | Details                                                                                                  |                  |
| Agenda<br>Items             | Title Type                                                                                               |                  |
| Standard<br>Meetings        | Appointment of Auditor Motion                                                                            |                  |
| Meetings                    | Catego                                                                                                   | y                |

**Please Note:** To access Motion Details for a withdrawn motion you should click the revert arrow next to the withdrawn motion on the Manage Agenda & Motion Details screen.

# 7. Voting on an Amended Motion

### 7.1.1 When a 'Motion to Accept Amendment' is required

If a Stata Manager chose to vote to accept the amendment of a motion, attendees will be required to vote on the 'Motion to Accept Amendment' before voting on the amended motion. The 'Motion to Accept Amendment' will be brought into focus on the In Meeting Management page, with voting proceeding as per other motions.

| Meeting Hub                                                                                                    | 🚨 Bob                                                                                                    | Down<br>A MAX005 |
|----------------------------------------------------------------------------------------------------|----------------------------------------------------------------------------------------------------|------------------|
| <ul> <li>Meetings</li> <li>Historical Meetings</li> <li>Standard Motions</li> <li>Standard Agenda Items</li> <li>Standard Meetings</li> <li>Template Groups</li> <li>Online Help</li> </ul> | Back       Commence       1       2       3       4       5       6       7       8       9       Close Meeting         Motion to Accept Amendment       Open Voting       Voting Tally       Rule Motion Out of Order       Manage Agenda & Motions       Moved/Seconded by       Show Attendance       •         Image: Agenda & Motion to Accept Amendment       Motion to Accept Amendment       Motion by Resolution       That the persons present and entitled to vote agree to the amendment of the motion. | >                |
|                                                                                                    | [Original] Selection of Body Corporate Management<br>Motion with Alternatives                                                                                                    |                  |
|                                                                                                    | [Amended] Selection of Body Corporate Management<br>Motion with Alternatives<br>Expand to see more details                                                                                                    |                  |

If the 'Motion to Accept Amendment' was carried, the amended motion will be brought into focus ready for attendees to commence voting on it. The original version of the motion will still be able to viewed.

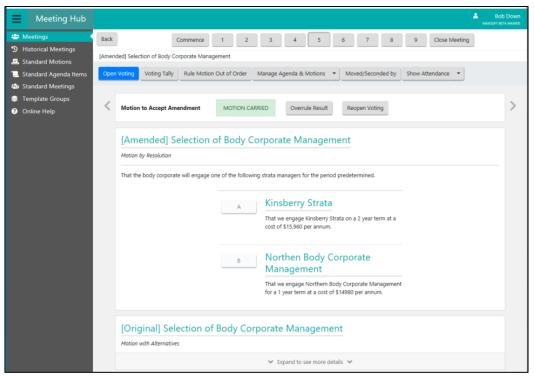

If the 'Motion to Accept Amendment' was defeated, the original motion will be brought into focus, ready for attendees to commence voting on it. The amended motion will still be able to be viewed.

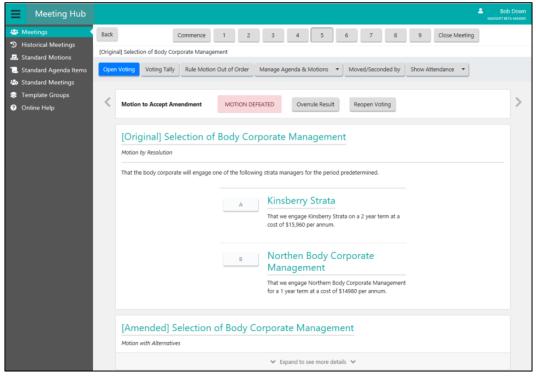

## 7.1.2 When a 'Motion to Accept Amendment' is not required

If a Stata Manager chose to not to vote to accept the amendment of a motion, the amended motion will be brought into focus on the In Meeting Management page. The original motion will still be able to be viewed.

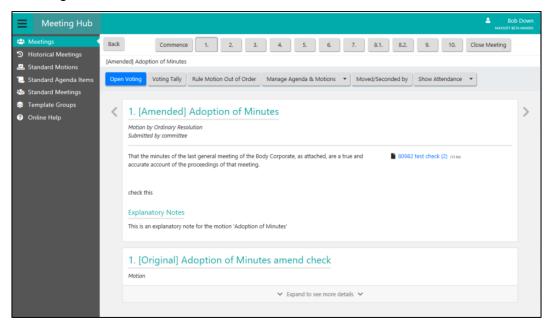

## 8. Viewing the Outcome of an Amended Motion

Once voting has completed on an amended motion, the Motion Summary slide will be displayed showing the outcome of the voting.

| Meeting Hub                             |        |                         |                        |                                       |                                    |                         | Bob Dow<br>MaxSoft Beta Maxe          |
|-----------------------------------------|--------|-------------------------|------------------------|---------------------------------------|------------------------------------|-------------------------|---------------------------------------|
| Meetings                                | Back   |                         | Commence               | 1. 2. 3.                              | 4. 5. 6.                           | 1. Close Meeting        |                                       |
| Historical Meetings<br>Standard Motions | [Amend | ded] Statement of Incom | e and Expenditure      |                                       |                                    |                         |                                       |
| Standard Agenda Items                   | Reopr  | en Voting Next M        | anage Agenda & Motions | Moved/Seconded by                     | Show Attendance 🔹                  |                         |                                       |
| Standard Meetings                       |        |                         |                        |                                       |                                    |                         |                                       |
| Template Groups                         | <      |                         |                        |                                       | _                                  | _                       | · · · · · · · · · · · · · · · · · · · |
| Online Help                             |        | Motion to accept Am     | endment MOTION         | CARRIED Overrule                      | e Result Reopen Vo                 | ting                    |                                       |
|                                         | 1      | 1. [Amended             | ] Statement of In      | come and Expe                         | enditure                           |                         |                                       |
|                                         |        | Motion by Ordinary Re   |                        |                                       |                                    |                         |                                       |
|                                         |        | Submitted by committe   |                        |                                       |                                    |                         |                                       |
|                                         |        |                         |                        |                                       |                                    |                         |                                       |
|                                         |        |                         |                        | MOTION C                              | ARRIED                             |                         | Overrule Result                       |
|                                         |        |                         |                        | Pre-Meeting ()<br>(not in attendance) | In Meeting 🚺                       | Total 🚺                 |                                       |
|                                         |        |                         | Yes Votes              | 2                                     | 5                                  | 7                       |                                       |
|                                         |        |                         | No Votes               | 0                                     | 0                                  | 0                       |                                       |
|                                         |        |                         | Abstain Votes          | 0                                     | 0                                  | 0                       |                                       |
|                                         |        |                         |                        | d, a manager should not b             | Edit<br>e able to see any standard | motions that have a mot | iion type 'Motion to                  |

The following actions are able to be taken on the amended motion:

- Voting can be reopened
- The result can be overruled
- Output to Minutes options allow exclusion of parts of amended motion from minutes generation. See section 11.2 Meeting Minutes for details.
- The resolution bodies of the amended motion and the motion to accept amendment (if selected) can be updated.

## 9. New Motion Type 'Motion to Accept Amendment'

A motion type called 'Motion to Accept Amendment' has been introduced in Meeting Hub and will be used when a manager requires meeting attendees to vote to accept the amendment of a motion. Further information regarding its use is provided in Section 2.2.1 Vote to Accept Amendment.

As part of the rollout, a default standard motion with the motion type 'Motion to Accept Amendment' will be used if one isn't setup for the office. The standard motion may be replaced; however, each office is restricted to having one standard motion with this motion type per state.

| Meeting Hub                                               |                         |                                                                                                    | - 0      |
|-----------------------------------------------------------|-------------------------|----------------------------------------------------------------------------------------------------|----------|
| Meeting Hub                                               |                         |                                                                                                    | Bob Dowr |
| <ul> <li>Meetings</li> <li>Historical Meetings</li> </ul> | Back Save               |                                                                                                    |          |
| ■ Standard Motions ↓ Details                              | Standard Motion Details |                                                                                                    |          |
| ہ Body<br>ہ Explanatory Notes                             | Details                 |                                                                                                    |          |
| ہ<br>Voting Instructions                                  | Title                   | State                                                                                                    |          |
| 📜 Standard Agenda Items 🏜 Standard Meetings               |                         | Select One                                                                                                    | ٠        |
| 😂 Template Groups                                         | Description             | Туре                                                                                                    |          |
| <ul> <li>Online Help</li> </ul>                           |                         | Select One<br>Motion<br>Motion With Alternatives<br>Vote on Options Only<br>Committee Election<br>Group of Same-Issue Motions<br>Motion to Accept Amendment |          |

## 10. VoteMax

The version of the motion that was last generated in the Meeting Notice, is the version that will be displayed on the following screens in VoteMax

- VoteMax Meeting screen
- VoteMax Motion slide
- VoteMax Declaration screen

Therefore, amended and withdrawn motions will not appear in VoteMax.

## **11. Document Generation**

#### 11.1.1 Meeting Notices

A Strata Manager will have the ability to regenerate, edit and distribute meeting notices for meetings where the motions have been added, amended or withdrawn. The button 'Meeting Notice' has been added to the following screens to provide this capability:

- Meeting Overview
- Manage Agenda & Motion Details

When the notice is generated, amended motions will be updated as the original motion. Withdrawn motions will be removed from the meeting.

#### 11.1.2 Meeting Minutes

A Strata Manager will have the option to select which components of the amended motion they want to include in the meeting minutes via the Motion Summary slide:

- Original motion
- Motion to accept amendment

٠

#### Amended motion

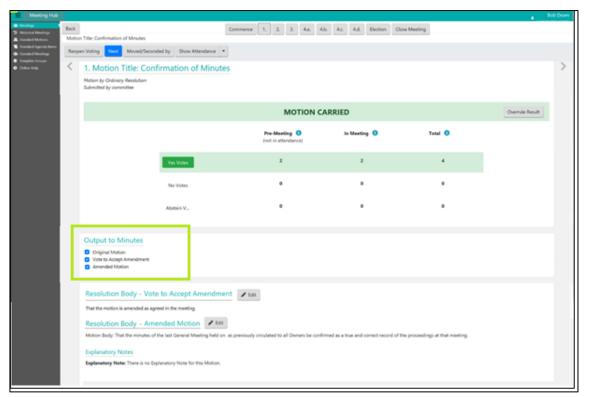

If all components are selected the amended motion will be output as per below in the meeting minutes.

| BANK ACCOUNTS                                                                                                    | Ordinary Resolution                                                                                                    |  |  |  |
|----------------------------------------------------------------------------------------------------|----------------------------------------------------------------------------------------------------|--|--|--|
| THAT Nevros No.1 Ltd T/A Kingsberry Strata be<br>the name of <b>Riverview Rosslea CTS 37418</b> and<br>Nevros Pty Ltd be authorised to sign on behal                                                      | that any two authorised officers of                                                                                                  |  |  |  |
| MOTION TO ACCEPT AMENDMENT                                                                                                    | Ordinary Resolution                                                                                                    |  |  |  |
| When accessing 'Standard Motions' via this m                                                                                                    |                                                                                                    |  |  |  |
| see any standard motions that have a motion type 'Motion to Accept Amendment'                                                                                                    |                                                                                                    |  |  |  |
|                                                                                                    |                                                                                                    |  |  |  |
| MOTION CARRIED                                                                                                    |                                                                                                    |  |  |  |
|                                                                                                    |                                                                                                    |  |  |  |
| MOTION CARRIED<br>Votes: Yes 2 No 0 Abstain 0                                                                                                    |                                                                                                    |  |  |  |
|                                                                                                    | Ordinary Resolution                                                                                                    |  |  |  |
| Votes: Yes 2 No 0 Abstain 0<br>[AMENDED] BANK ACCOUNTS                                                                                                    |                                                                                                    |  |  |  |
| Votes: Yes 2 No 0 Abstain 0<br>[AMENDED] BANK ACCOUNTS<br>RESOLVED that Nevros No.1 Ltd T/A Kingsberry                                                                                                    | Strata be authorised to establish Bank                                                                                               |  |  |  |
| Votes: Yes 2 No 0 Abstain 0<br>[AMENDED] BANK ACCOUNTS<br>RESOLVED that Nevros No.1 Ltd T/A Kingsberry<br>Accounts in the name of Riverview Rosslea C                                                     | Strata be authorised to establish Bank<br>TS 37418 and that any two authorised                                                       |  |  |  |
| Votes: Yes 2 No 0 Abstain 0<br>[AMENDED] BANK ACCOUNTS<br>RESOLVED that Nevros No.1 Ltd T/A Kingsberry                                                                                                    | Strata be authorised to establish Bank<br><b>TS 37418</b> and that any two authorised<br>in on behalf of the Body Corporate. This is |  |  |  |
| Votes: Yes 2 No 0 Abstain 0<br>[AMENDED] BANK ACCOUNTS<br>RESOLVED that Nevros No.1 Ltd T/A Kingsberry<br>Accounts in the name of Riverview Rosslea C<br>officers of Nevros Pty Ltd be authorised to sign | Strata be authorised to establish Bank<br><b>TS 37418</b> and that any two authorised<br>in on behalf of the Body Corporate. This is |  |  |  |

# What's Better

• Agenda Items are now included in the slides for the In Meeting Management page for more fluent running of General and Committee meetings.

# What's Coming

• VoteMax In Meeting voting